## **Add new patient**

You can easily add a new patient, either from the Home page ("Add new patient" button) or from the menu:

Patients → Add new patient

Based on the data you entered, a **synonym check** is made with patients who already exist in your archive.

## **The registration form**

The patient registration form contains only the basic information for creating the registration. You can enter more detailed Demographics right after.

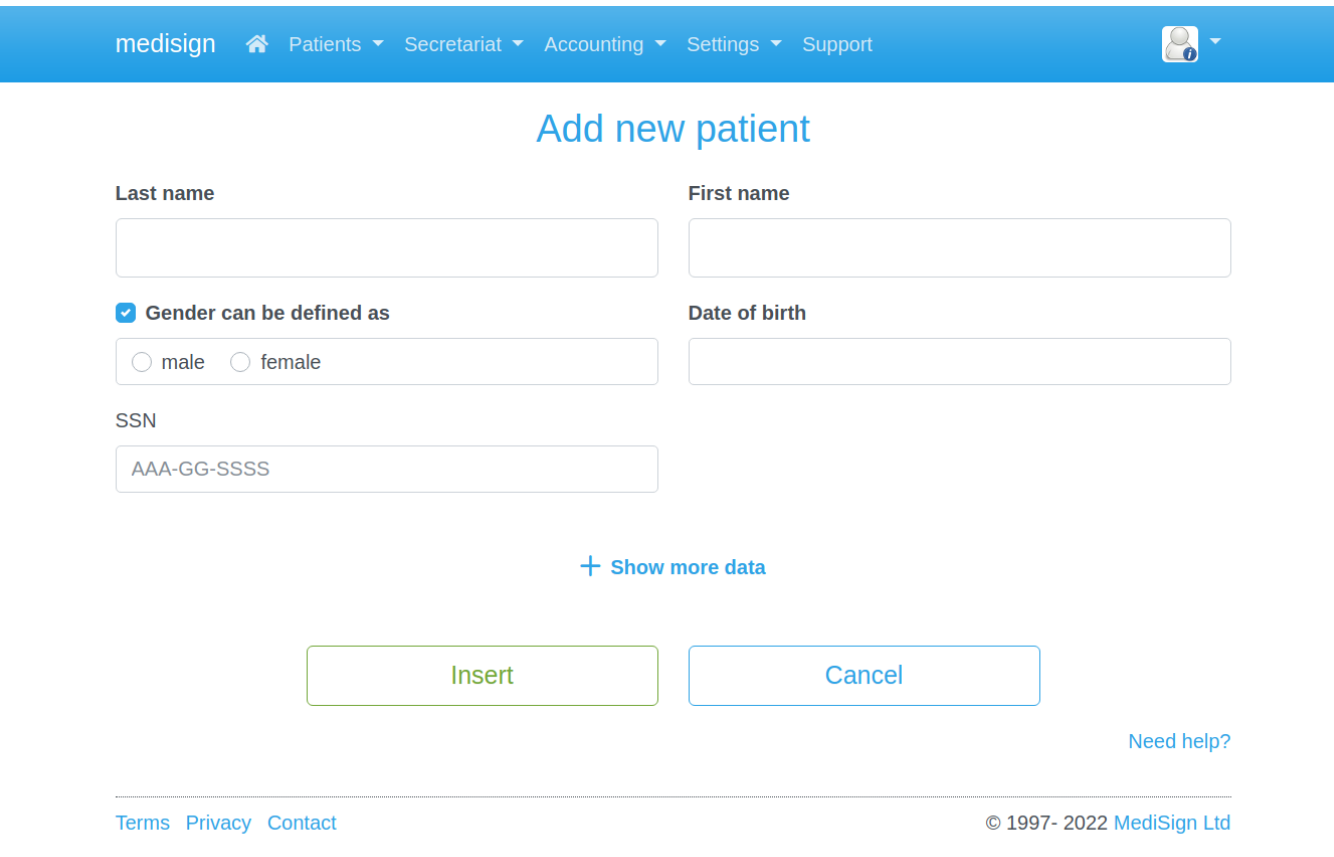

## **More data**

Some additional Demographics may be added upon registration if desired. Just click the "Show more data" link:

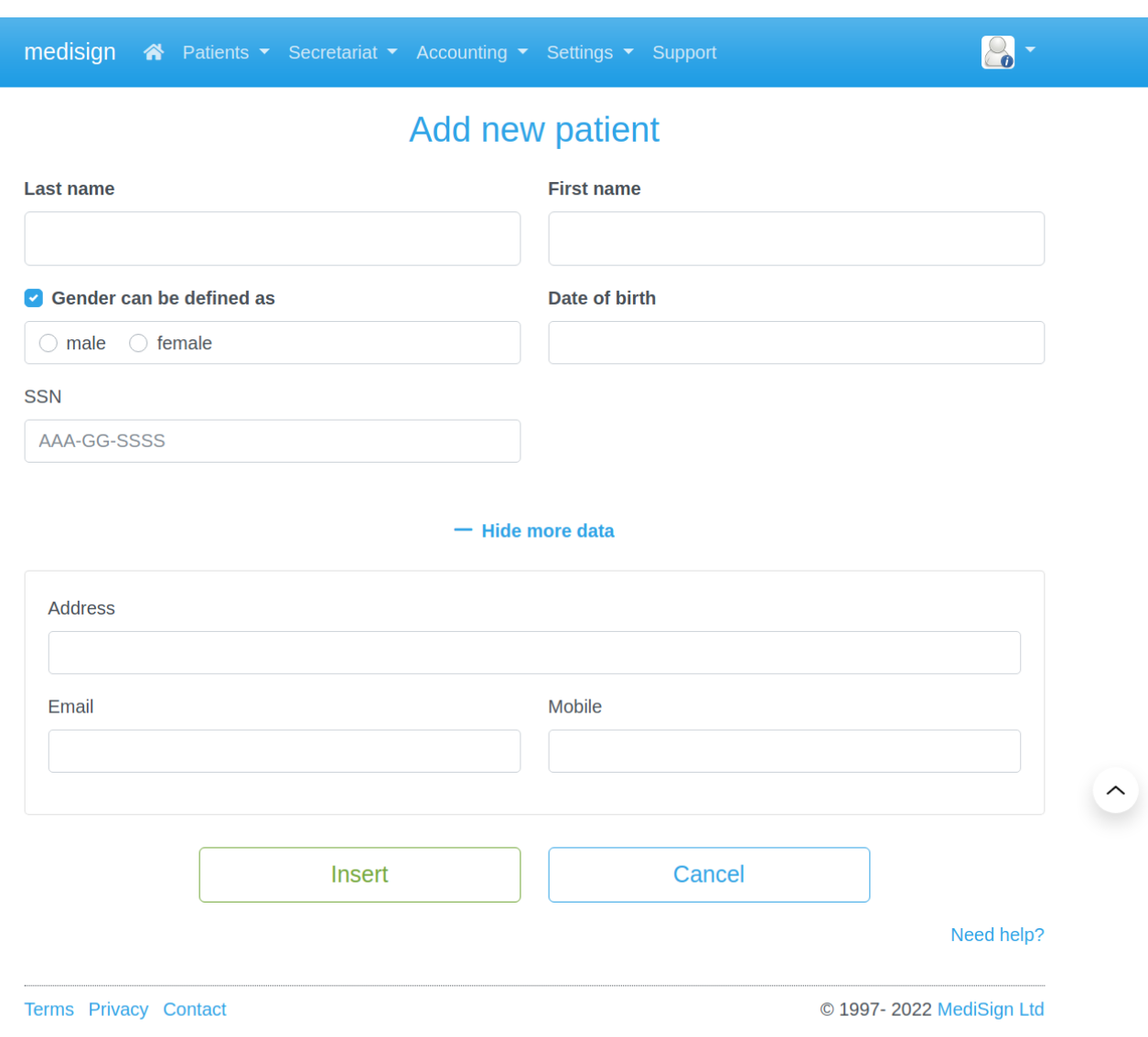

## **After Patient Registration**

Once the new patient is inserted, MediSign takes you to the "Patient Overview" where you can

- fill in the Patient History
- enter data for the present disease
- upload patient-related files (images or pdf documents)

For your convenience, MediSign automatically enters the first Case and the first Encounter for the patient you just registered.

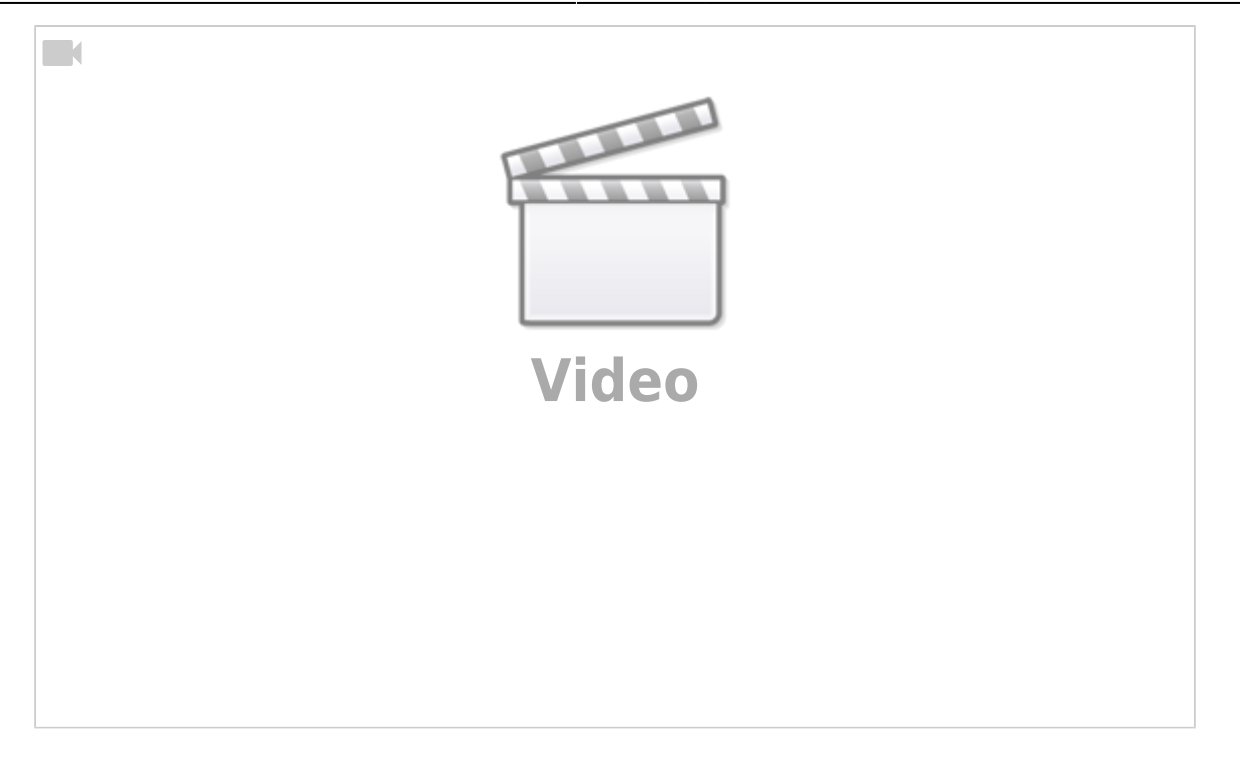

From: <https://docs.medisign.com/>- **docs.medisign.com**

Permanent link: **<https://docs.medisign.com/manual/add-new-patient>**

Last update: **2022/01/27 15:51**

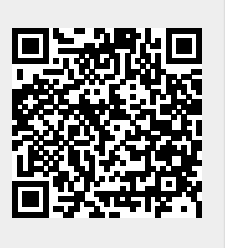